## Administracja Sieciowymi Systemami Operacyjnymi Organizacja systemu operacyjnego, narzędzia, zarządzanie

oprogramowaniem

dr inż. Mariusz Uchroński

## Zadania do wykonania

- 1. Uzyskaj następujące informacje o systemie operacyjnym, działających procesach, usługach:
	- wersja systemu operacyjnego, wersja jądra,
	- zalogowani użytkownicy, historia logowania, czas działania i obciążenie systemu,
	- uruchomione procesy (kilka przykładów uruchomienia polecenia ps z komentarzem),
	- uruchomione usługi.
- 2. Podstawy pracy w konsoli:
	- zapoznaj się poleceniami ls, cd, mkdir, rm,
	- wyjaśnij znaczenie zmiennych środowiskowych \$HOME, \$PWD, \$PATH,
	- zapoznaj się z poleceniami env oraz export,
	- zapoznaj się z podstawami systemu uprawnień polecenia chmod, chown,
	- napisz i uruchom prosty skrypt w bash.
- 3. Narzędzia SSH:
	- wygeneruj klucze SSH (RSA o długości 4096 zabezpieczone hasłem) korzystając z narzędzia ssh-keygen
	- wykorzystaj narzędzie ssh-agent do pracy z kluczami SSH,
	- dodaj wpis do pliku .ssh/config i zweryfikuj jego działanie,
	- skopiuj pliki/foldery z/do hosta/serwera z użyciem polecenia scp
- 4. Zapoznaj się ze strukturą katalogów systemu operacyjnego (Rys. [1\)](#page-1-0):

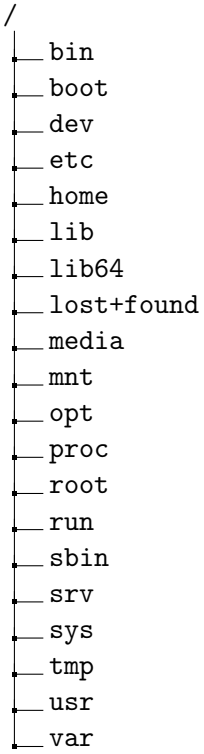

<span id="page-1-0"></span>Rysunek 1: Struktura katalogów systemu Linux

- gdzie znajdują się katalogi domowe użytkowników,
- gdzie znajduje się katalog domowy użytkownika root,
- co zawiera katalog lost+found,
- zapoznaj się z wynikiem polecenia mount wywołanego bez argumentów,
- co zawierają systemy plików /dev, /proc, /sys,
- gdzie znajdują się logi systemowe.
- 5. Wykonaj następujące czynności związane z zarządzaniem oprogramowaniem (narzędzie apt):
	- aktualizacja listy pakietów,
	- aktualizacja zainstalowanego oprogramowania (aktualizacja pojedynczego pakietu),
	- instalacja/usuwanie oprogramowania,
	- informacje o zainstalowanym oprogramowaniu,
	- uzyskaj informacje o włączonych repozytoriach pakietów,
	- włącz repozytoria pakietów na licencjach zamkniętych (non-free) oraz nie wspieranych oficjalnie (contrib).

## Uwagi

- W sprawozdaniu należy umieścić zwięzły opis wykonanych czynności wraz z fragmentami wyników działania używanych narzędzi/poleceń wraz z komentarzem.
- Przydatne może okazać się polecenie script zapisujące wywołania i wyniki poleceń wykonanych w danym terminalu.
- Sprawozdanie należy przesłać wykorzystując formularz [https://upload](https://uploadh.e-science.pl/?to=emuchrons)h. [e-science.pl/?to=emuchrons](https://uploadh.e-science.pl/?to=emuchrons) W polu From należy wpisać adres email poczty studenckiej.

## Przydatne materiały

- Podręcznik systemowy man (np. man apt)
- SSH <https://wiki.debian.org/SSH>
- Debian Sources List <https://wiki.debian.org/SourcesList>
- nixCraft <https://www.cyberciti.biz/>
- Unix & Linux StackExchange <https://unix.stackexchange.com/>